# **HIKVISION**

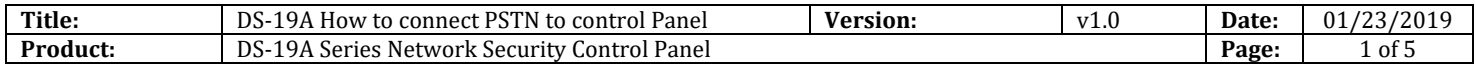

### **Preparation**

- 1. DS-19A08-BNG Security Control Panel
- 2. PSTN module and Third-party Alarm receiver

# **How to connect PSTN to control Panel**

**1. Find the port for PSTN module.**

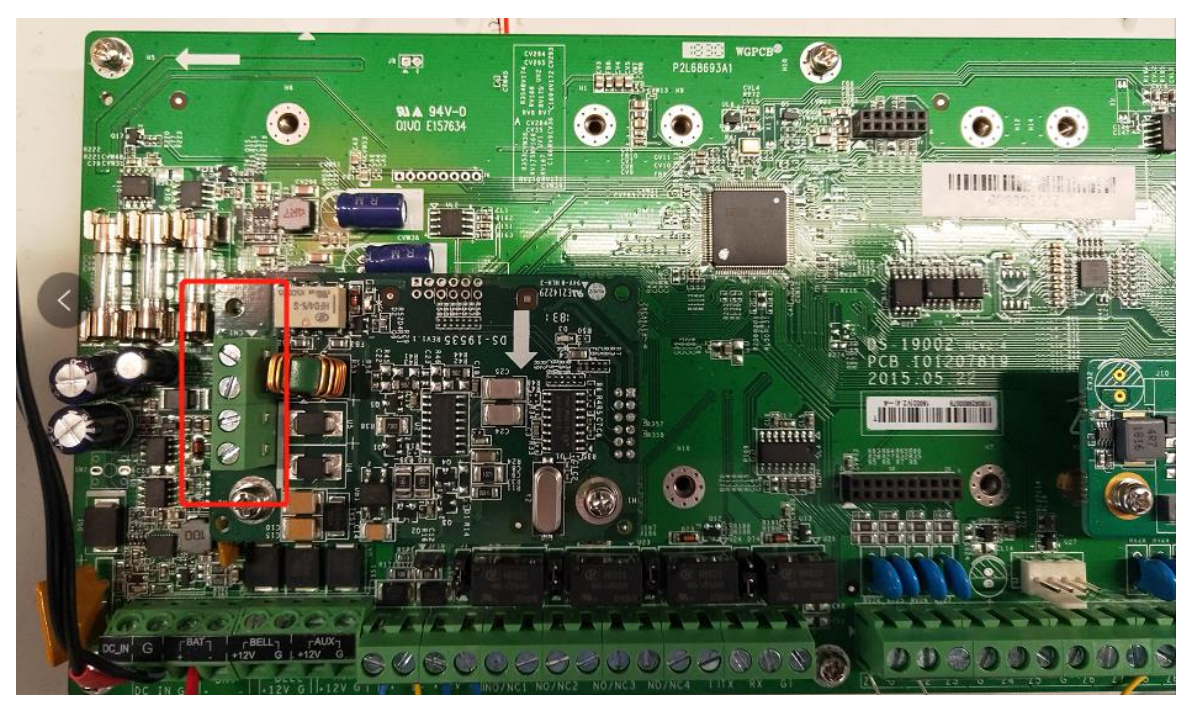

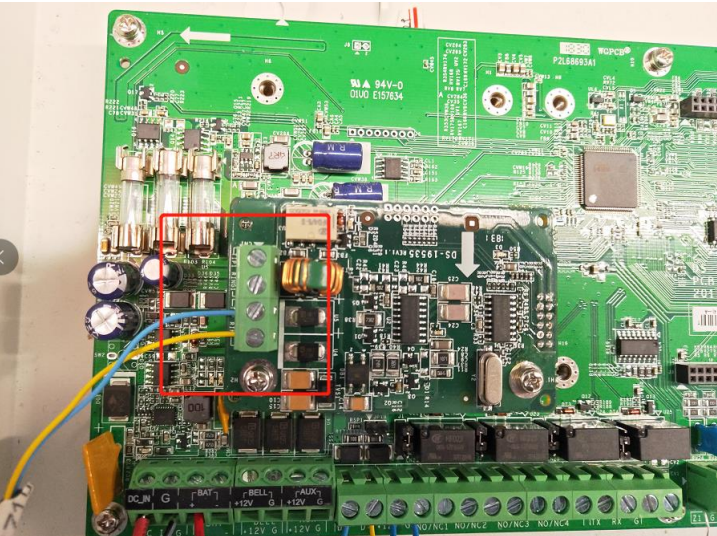

© Hangzhou Hikvision Digital Technology Co.,Ltd. All Rights Reserved. No.555 Qianmo Road, Binjiang District, Hangzhou 310052, China • Tel: +86-571-8807-5998 • Fax: +1 909-595-0788 E-Mail: [support@hikvision.com](mailto:support@hikvision.com) • [www.hikvision.com](http://www.hikvision.com/)

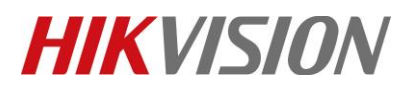

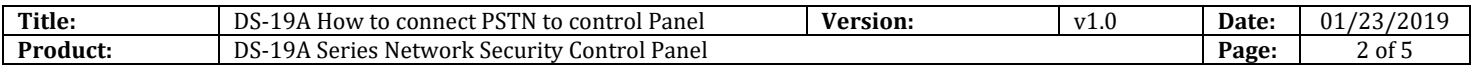

### **2. PSTN module connection.**

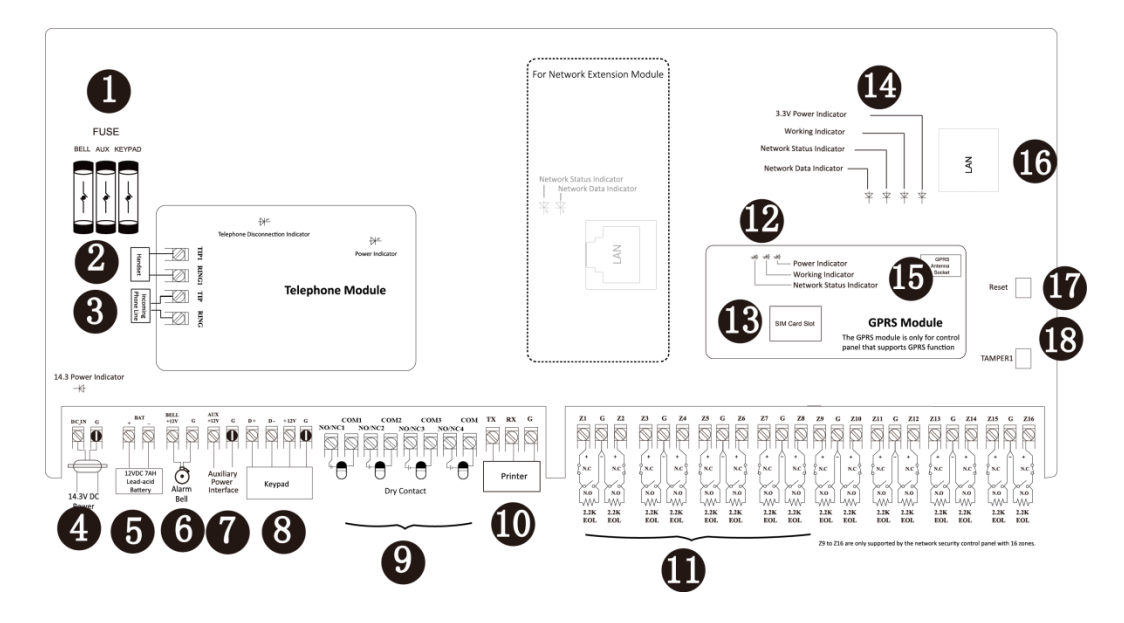

②**Handset Interface**

#### ③**Incoming Telco Line Interface**

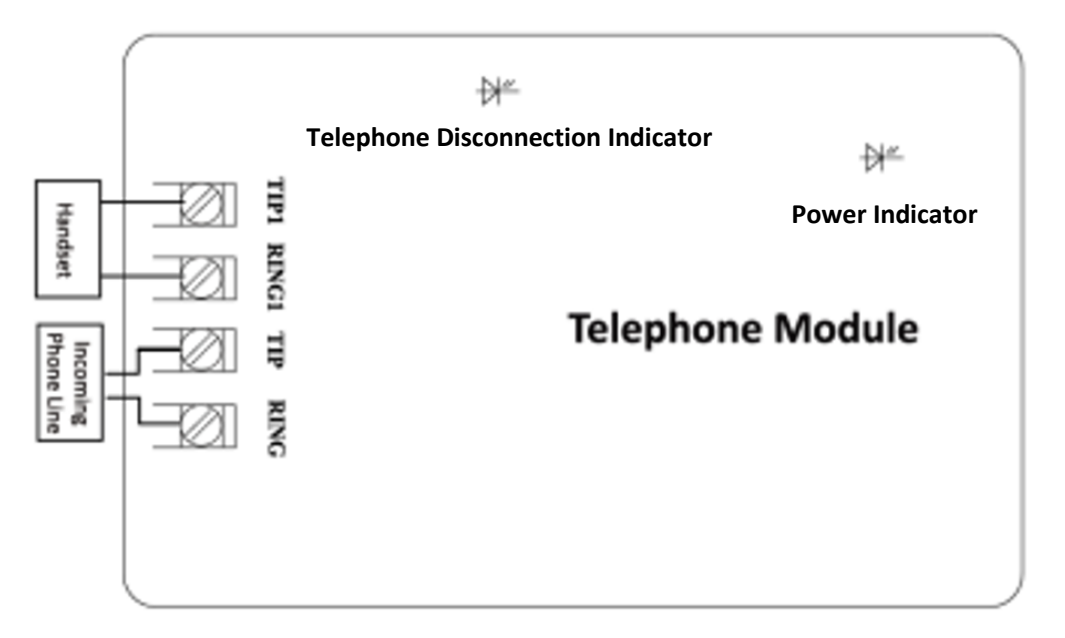

## **3. PSTN Configuration in iVMS-4200**

1) Report Setting---Report Strategy

© Hangzhou Hikvision Digital Technology Co.,Ltd. All Rights Reserved. No.555 Qianmo Road, Binjiang District, Hangzhou 310052, China • Tel: +86-571-8807-5998 • Fax: +1 909-595-0788 E-Mail: [support@hikvision.com](mailto:support@hikvision.com) • [www.hikvision.com](http://www.hikvision.com/)

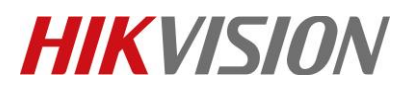

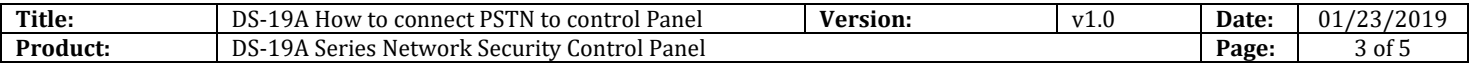

- 2) Enable Center Group
- 3) Select Main Channel to T1.

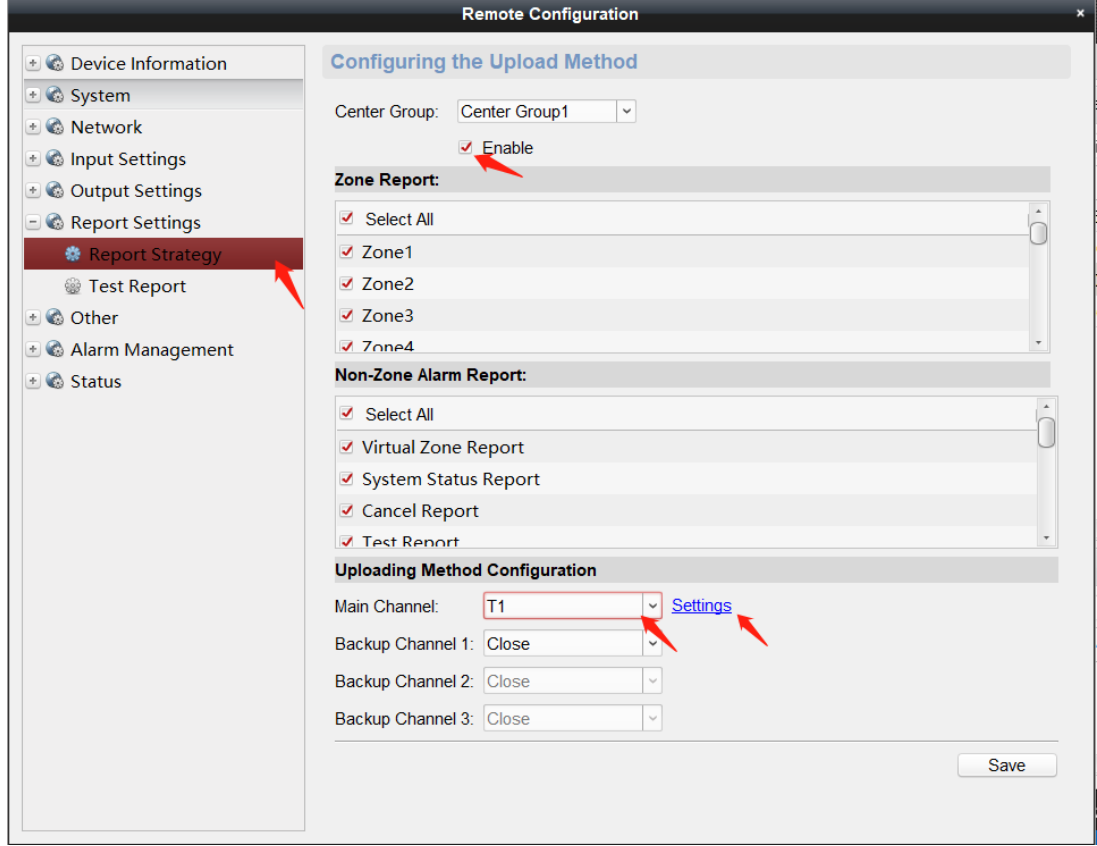

4) Call Center Configuration.

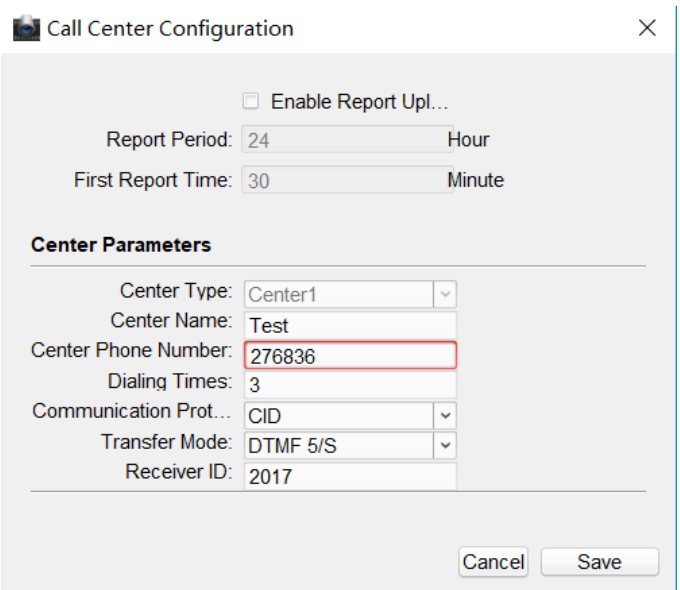

© Hangzhou Hikvision Digital Technology Co.,Ltd. All Rights Reserved.

No.555 Qianmo Road, Binjiang District, Hangzhou 310052, China • Tel: +86-571-8807-5998 • Fax: +1 909-595-0788 E-Mail: [support@hikvision.com](mailto:support@hikvision.com) • [www.hikvision.com](http://www.hikvision.com/)

# **HIKVISION**

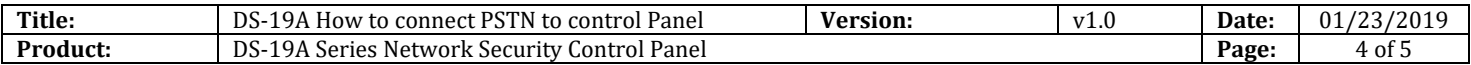

**Report Period:** Means after the first test report is uploaded, how long is the interval to upload the next test report;

**First Report Time:** After the test report upload is enabled, how long is the interval to upload the first test report;

**Center Type:** Network Alarm control panel support two Telephone call center, you can send a report to two centers at the same time or set up a master to upload the report;

**Center Name:** User-defined alarm center name with a maximum length of 32;

**Center Phone Number:** Telephone number of the Center Alarm receiver;

**Dialing Times:** The number of times the Panel tries to call to the alarm center (support  $1\neg 15$ times);

**Communication Protocol:** The protocol used to upload the alarm information. Support CID communication protocol;

**Transfer Mode:** Alarm signal transmission mode DTMF5/S (slow dialing) and DTMF10/S (fast dialing);

**Receiver ID:** Certification account number to contract to Alarm Receiver (4 bits.)

#### *Note*

1. Most of time, only need set **Center Phone Number and Receiver ID**, other parameters remain default

#### **4. Operation**

- 1) First of all, use one phone to dial the Alarm Receiver Machine, to **ensure that the telephone line and Alarm Receiver Machine number is normal**.
- 2) Connect the telephone line to PSTN port.
- 3) Power on the panel, and configure **Center Phone Number and Receiver ID** in iVMS-4200.
- 4) Enter 1234Project901# in keypad to help see the status of calling process.
- 5) Arm the Panel and trigger one zone.
- 6) You will see **Off-hook----Alarm Connector Off-hook---Receive the Hand-shack Sound--- Send CID Report---Alarm Connector On-hook**
- 7) Alarm center get the CID message, dialing finish.

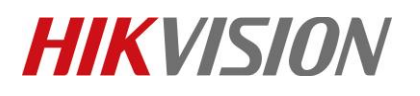

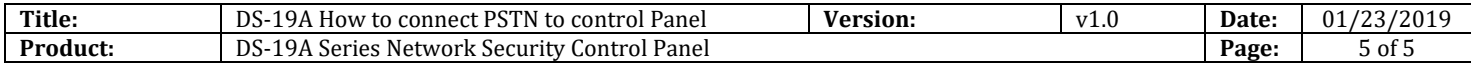

# **First Choice for Security Professionals** *HIKVISION* **Technical Support**